# Web of Science

*EXTERNAL RELEASE DOCUMENTATION*

# Platform Release 5.34 Release 1 Nina Chang Product Release Date: November 5, 2019

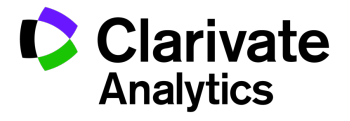

Document Version: 1.0 Date of issue : November 5, 2019

# RELEASE OVERVIEW

The following features are planned for the Web of Science on November 5, 2019. This document provides information about each of the features included in this release. If you have any questions, please contact: Nina Chang, Product Manager, Web of Science, at nina.chang@clarivate.com.

#### **FEATURES**

#### **Modernized Email Alerts**

- New easy-to-read email highlighting the most relevant results
- Request alerts easily with redesigned process
- Comprehensive search results with new All Database saved search alert

#### Browser support

#### **Operating Systems:**

- WIN 10 Recommended
- WIN 7 Fully Supported

#### **Browsers for WIN:**

- Google Chrome 71 and above– Fully Supported Firefox 65 and above Fully Supported
- IE 11 Fully Supported

#### **Browsers for Mac:**

- Mac 10.13.5 Recommended
- 
- Safari 11.X Recommended Firefox 65 and above Fully Supported

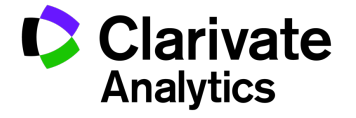

# Modernized Email Alerts

Web of Science's email alerts have been redesigned to provide easy-to-read alerts within a mobile browsing experience. The email alerts highlight the most relevant results and have been formatted to maintain their easy-toread format in multiple devices.

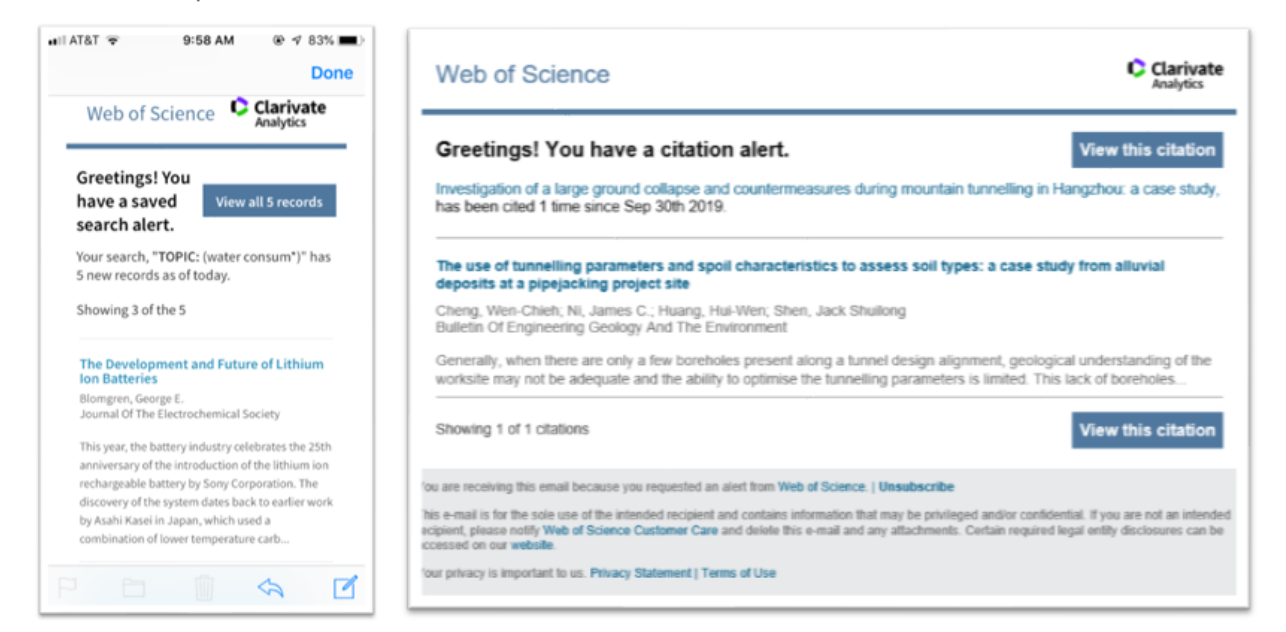

**Figure 1**. New alert format has been optimized for easy reading on multiple devices. *(For illustration purposes only)*

This new alert format contains a link back to the website so that recipients can view all results and take advantage of all the sort, refine, and export functionalities available from the search results page. Users who want the data can export the data in their desired format (ie, HTML, text, etc) and content depth (all fields, just author title source, etc) using the existing Export functionality. With this change, the current variety of email formats and content depths be replaced with this new easy-to-read format.

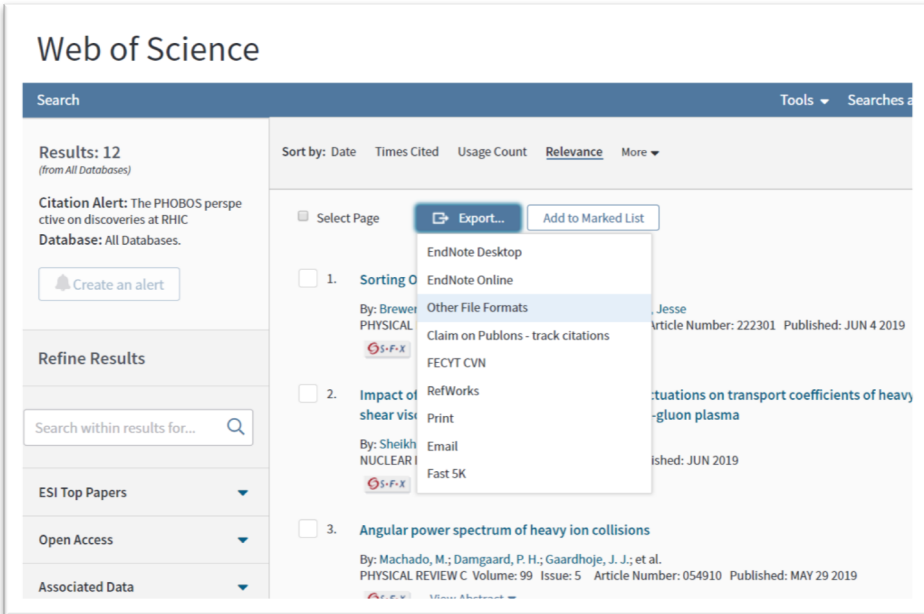

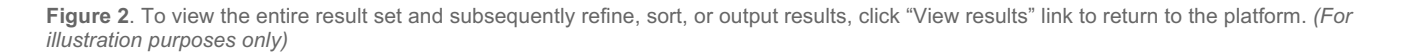

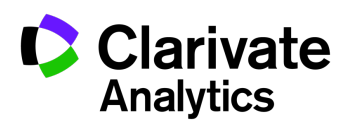

## Simple sign-up to receive alerts

Users who wish to request email notification can do so quickly after logging into their personal account. For saved searches, simply click on the "Create an alert" button accessible from the results page. For citation alerts, simply navigate to the article of interest and click on the "Create citation alert" button.

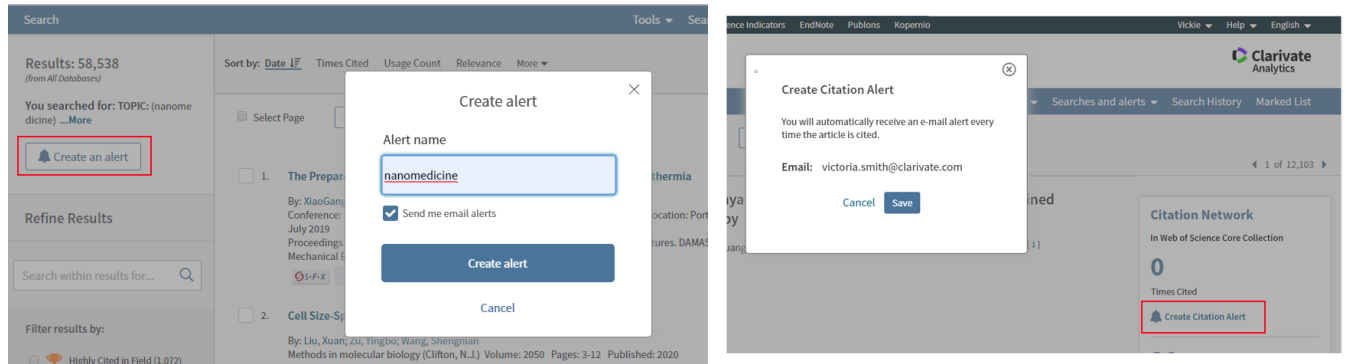

**Figure 3**. To request a Saved search alert, simply click on "Create an alert" from the results page. To request notification when an article of interest is cited, click on "Create Citation Alert." *(For illustration purposes only)*

Current Contents Connect subscribers can request new Journal Alerts by navigating to the Journal Alert section from Saved Searches and Alerts and then clicking on Browse Journals.

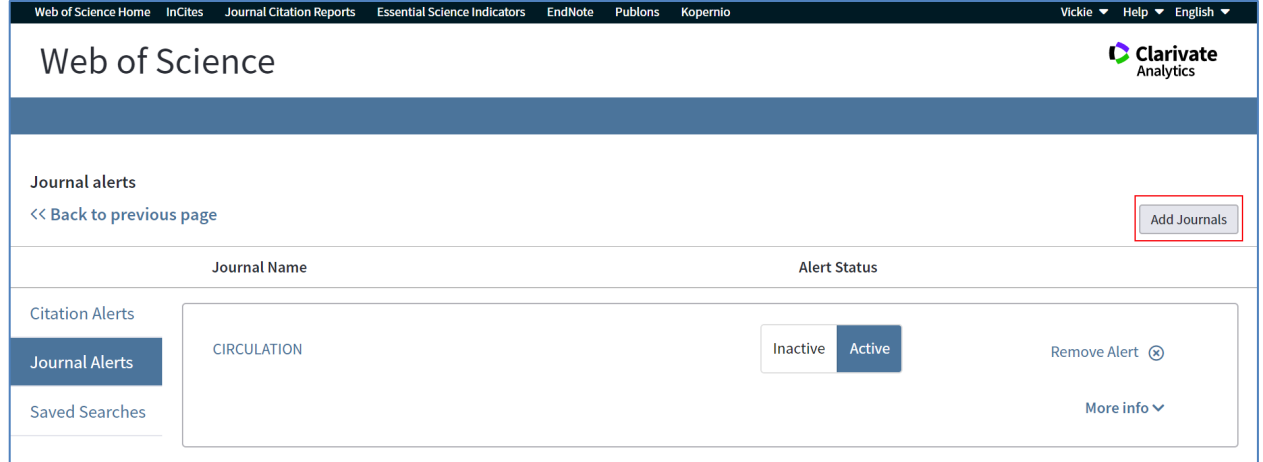

**Figure 4**. Journal alerts (for Current Contents Connect subscribers only) can be requested from the Journal Alerts tab of the Manage Alerts page. *(For illustration purposes only)*

### Manage alerts for advanced options

To ease alert creation, new alerts will be set up to follow the most popular settings. For example, all alerts will be sent to the email address associated with the personalized username login. If the user wishes to change any of the default settings, simply access click on the Saved Searches and Alerts link from the top header. From here, users will have the ability to:

- **Set alerts to inactive** if you want to take a break from receiving the email or if you only want to save the search
- **Delete the alert** if you do not want to receive it any more
- **Add additional email recipients** if you want to share with colleagues
- **Change the frequency** with which the alert is sent from weekly (saved searches only)
- Request to **receive alerts when no new content** is added to confirm your research topic has not been scooped (saved searches only)

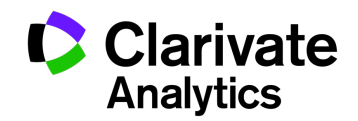

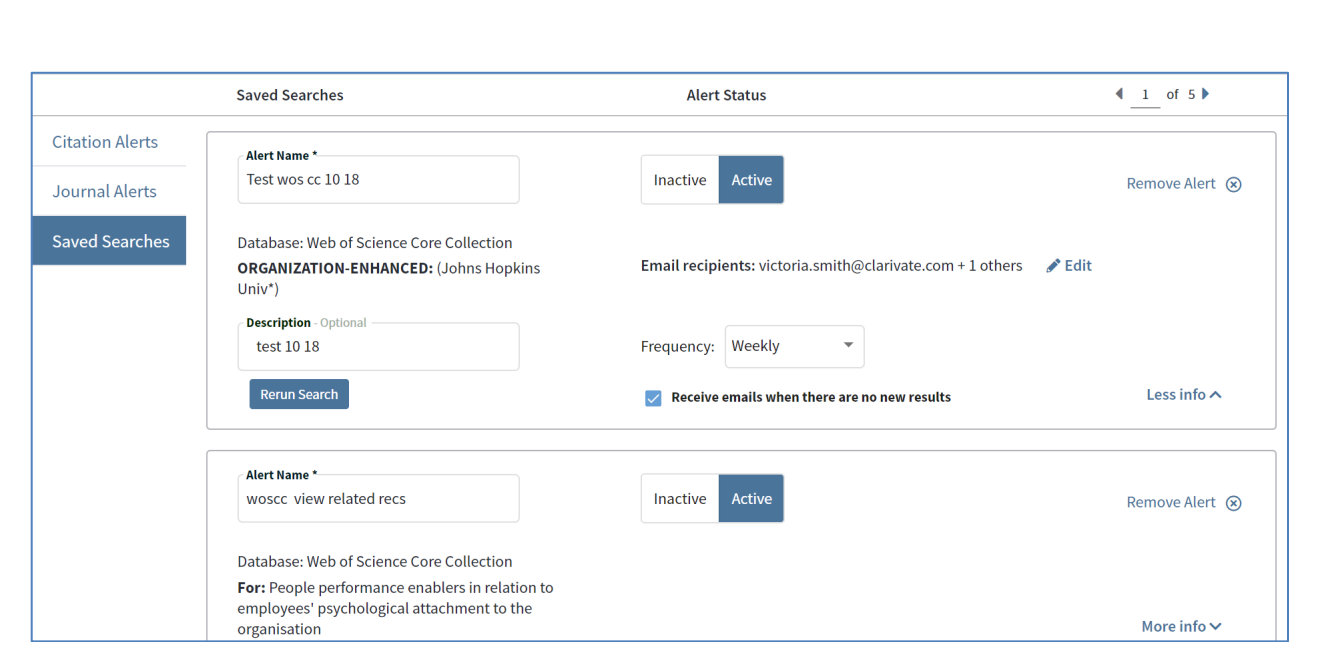

**Figure 5**. Manage alerts from Saved Searches and Alerts to change the frequency, the recipients, or to re-run a saved search. *(For illustration purposes only)*

# Create "All Databases" Search Alerts

With this release, you can now create search alerts for searches run in "All Databases." This will let you stay informed when new records that match your query are added to *any of your entitled databases.* This is an efficient way to request alerts for when new content added to the Web of Science platform; instead of creating separate alerts in individual database, create one search alert in All Databases and be notified when new content is added.

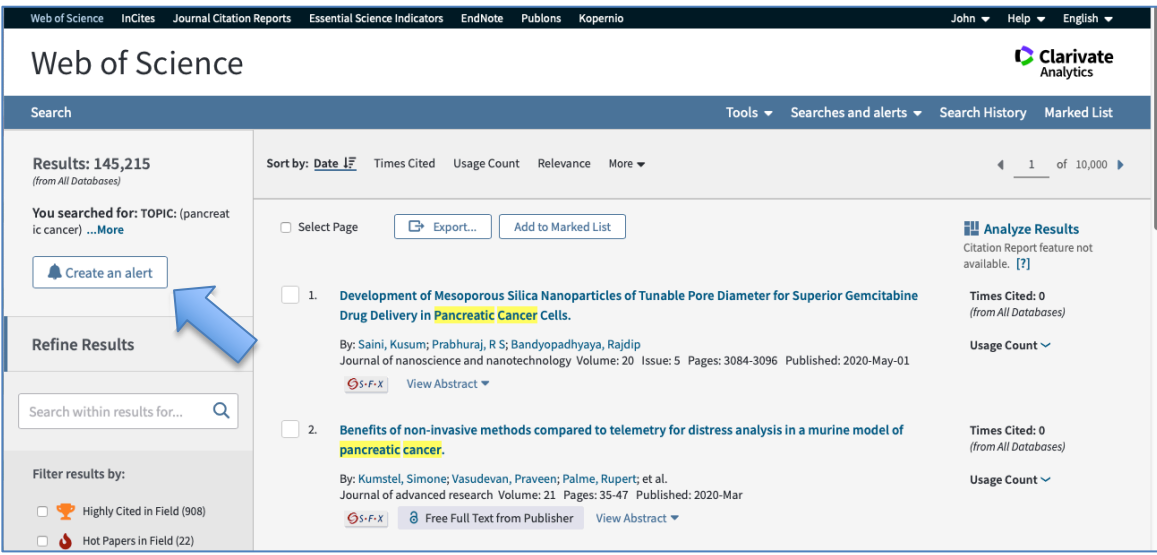

**Figure 6**. After running an "All Databases" search, you can now create an alert from the Results Summary page. *(For illustration purposes only)*

# RSS Feeds Decommissioned

Please note that RSS feeds will not be offered as part of this new alerting capability due to declining support. To ease the transition, RSS feeds that have been created prior to this release will continue to be updated with new content until March 2020 at the previously established URL. Please note that any changes made in the new alerting system (ie, modifying a search query) will not be reflected in the RSS feeds.

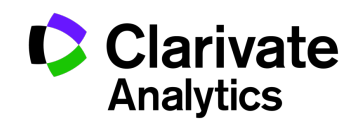